# **日立電気洗濯乾燥機 無線LAN機能接続ガイド**

## 型式

**BW-DKX120G BW-DX120G BW-DX120GE9 BW-DX100G BW-DX90G BW-DBK100G BW-DX90GE9**

このたびは日立電気洗濯乾燥機をお買い上げ いただき、まことにありがとうございます。 **この無線LAN機能接続ガイドをよくお読みの うえ、正しく安全にお使いください。** お読みになったあとは、本製品に同梱されて いる

- ・取扱説明書(保証書付き)
- ・カンタンご使用ガイド
- ・据付説明書/据付チェックシート
- と一緒に大切に保管してください。
- ※引越しの際、設置場所変更のほか、本製 品ご利用中、必要になる場合があります。

お客様の安全のため、

- ・本書の「安全上のご注意」**→(P.2〜4)**
- ・本製品に同梱されている取扱説明書の 「安全上のご注意」**→(P.8〜11)** をお読みいただき、正しくご利用ください。

**Inspire the Next** 

**HITACHI** 

### **ご使用の前に**

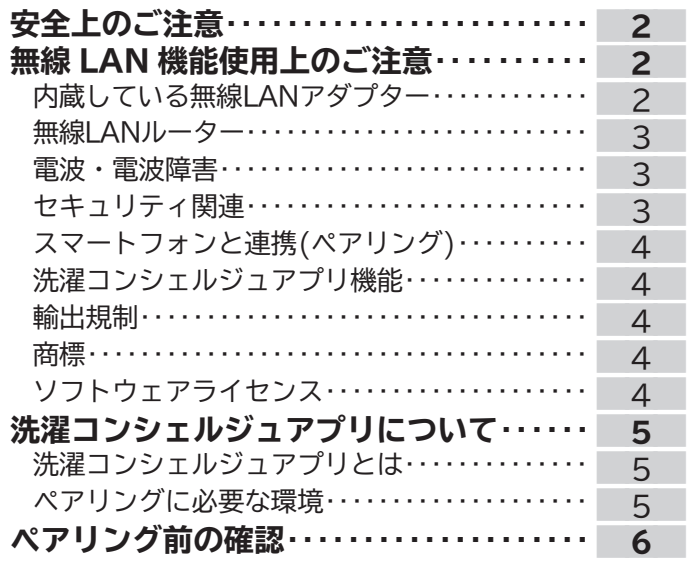

### **接続のしかた**

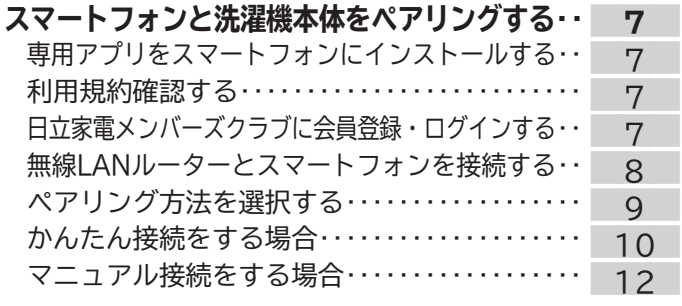

## **使いかた**

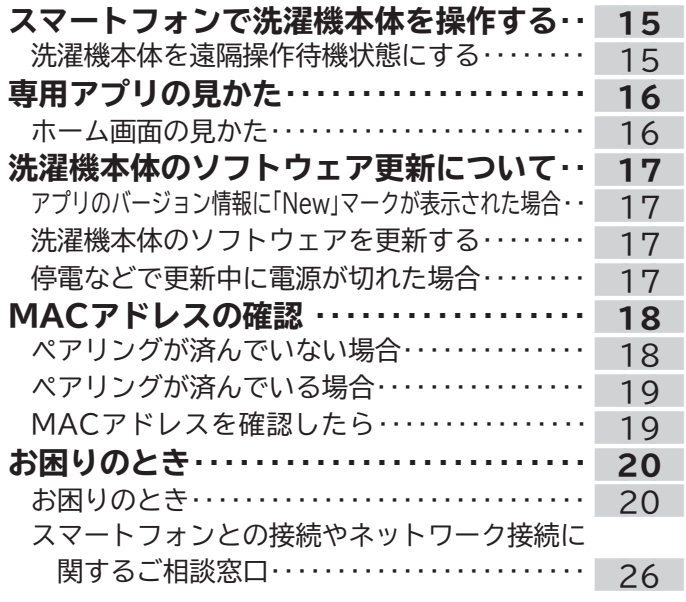

# **安全上のご注意(必ずお守りください)**

**本書と本製品に同梱されている取扱説明書の「安全上のご注意」をお読みいただき、正しくお使いくだ さい。お使いになる人や、ほかの人への危害、財産への損害を未然に防止するため、お守りいただく ことを、次のように説明しています。また、本文中の注意事項についてもよくお読みのうえ、正しく お使いください。**

**■表示内容を無視して誤った使いかたをしたときに生じる危害や損害の程度を、次の表示で区分し、 説明しています。表示内容を守らないことにより生じる危害や損害については、負担をおいかね ますのでご了承ください。**

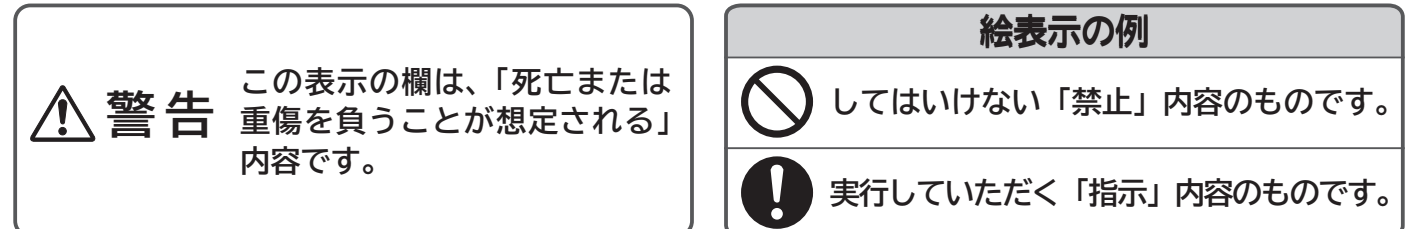

**警 告**

### **無線LAN機能について(無線LAN機能による遠隔操作)**

**●自動ドアなどの自動制御機器の近くで使用しない** 

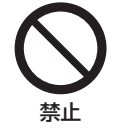

無線LANからの電波が自動制御機器に影響を及ぼすことがあります。誤動作する原因になります。 **●医療用電気機器のある部屋では使用しない** 無線LANからの電波が医療用電気機器に影響を及ぼすことがあります。誤動作する原因になります。

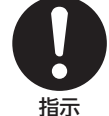

**●心臓ペースメーカーを本機に近づけない** 

無線LANからの電波が心臓ペースメーカーの作動に影響を及ぼすおそれがあります。

心臓ペースメーカーをお使いのかたは本機のご使用を専門医にご相談ください。 **指示**

# <u>AN機能使用上のご注</u>

**無線LAN機能をご使用の際には、以下の内容、およびお使いの無線LANルーターの取扱説明書をご確 認のうえ、注意事項をお守りください。**

**お客様、または第三者による誤ったご使用、ご使用中に生じた故障、その他の不具合、本製品の使用 によって受けられた損害については、法令上賠償責任が認められる場合を除き、当社は一切の責任を 負いません。**

**本製品は日本国内でのみ使用できます。一般的な無線LAN機器として、ご家庭宅内でお使いください。 本製品は以下の目的で運転履歴や故障履歴などを収集します。そのほかの目的には使用しません。**

●修理対応や相談窓口などサービスの品質向上を図るために使用します。

●製品の開発、および品質の向上を図るために使用します。

●個人情報の取り扱いなどについて、詳しくは洗濯コンシェルジュアプリの利用規約をご確認ください。 利用規約は、洗濯コンシェルジュアプリを初めて起動するとき、または洗濯コンシェルジュアプリのホーム画面左上の メニューボタンよりご確認いただけます。

## **内蔵している無線LANアダプター**

**本製品には、電波法に基づく小電力データ通信システムの無線局として工事設計認証を受けた無線設備を内蔵 しており、無線局の免許を申請する必要はありません。また、電気通信事業者の検査は必要ありません。 次の事項を行うと法律で罰せられるおそれがあります。**

●本製品に内蔵している無線LANアダプターの分解および改造

●銘板・内蔵している無線設備の適合表示を消す

### **無線LANルーター**

- ●すべての無線LANルーターおよび住宅環境の無線LANへの接続は保証できません。
- **●コンクリート、鉄筋、金属が使われている建造物内、障害物の近く、同じ周波数帯(2.4GHz帯)を利用する機器** (Bluetooth®機器やパソコン周辺機器など)の近くでは、電波が届かなくなったり、電波が途切れたりすること があります。
- ●通信規格はIEEE802.11b/g/n(周波数帯 2.4GHz帯のみ)のいずれかに対応しているものが必要です。 周波数帯 5GHzの通信規格には対応していません。
- ●本製品をインターネットに接続する場合は、必ずルーターを経由して接続してください。 本製品は電気通信事業者(移動通信会社、固定通信会社、インターネットプロバイダ等)の通信回線(公衆無線LAN を含む)に直接接続することができません。
- ●モバイルルーターについては動作保証していません。

#### **電波・電波障害**

#### **通信方式の仕様**

無線LAN IEEE802.11b/g/nに対応しています。

#### **使用周波数帯**

使用周波数帯域 (2.4GHz帯) 本製品が使用する無線の周波数帯の仕様は以下のとおりです。(銘板に記載されています)

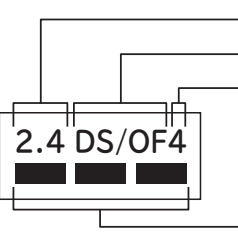

変調方式 (DSSS 方式と OFDM 方式 ) 電波与干渉距離 (40m 以下 )

周波数変更の可否

( 全帯域を使用し、かつ移動体識別装置の帯域を回避可能 )

- 本製品の使用周波数帯では、電子レンジなどの産業・科学・医療機器のほか、工場の製造ラインなどで使用されている移動 体識別用の構内無線局(免許を要する無線局)および特定小電力無線局(免許を要しない無線局)、ならびにアマチュア無線局 (免許を要する無線局)が運用されています。
- ① 本製品を使用する前に、近くで移動体識別用の構内無線局および特定小電力無線局ならびにアマチュア無線局が運用され ていないことを確認してください。
- ② 万一、本製品から移動体識別用の構内無線局に対して有害な電波干渉の事例が発生した場合には、速やかに使用周波を変更 するかまたは電波の発射を停止したうえ、スマートフォンとの接続やネットワーク接続に関するご相談窓口**→(P.24)**に ご相談いただき、混信回避のための処置など(例えば、パーティションの設置など)についてご相談してください。
- ③ そのほか、本製品から移動体識別用の特定小電力無線局あるいはアマチュア無線局に対して有害な電波干渉の事例が発生 した場合など、何かお困りなことが起きたときは、スマートフォンとの接続やネットワーク接続に関するご相談窓口 **→(P.24)**にお問い合わせください。

#### **本製品を次の場所で使用すると通信が不安定になる場合があります**

- ●磁場、静電気、電波が発生するところ(本製品以外の電子レンジなどの機器の周辺)
- ●本製品と同じ周波数帯(2.4GHz帯)を利用する機器(Bluetooth<sup>®</sup>機器やパソコン周辺機器など)の周辺
- ●電波が反射しやすい金属物で覆われた場所

### **セキュリティ関連**

- ●無線LAN機器を利用する場合は、暗号設定の有無にかかわらず、電波を使用している関係上、傍受される可能性 があります。
- ●暗号化方式はWPA2またはWPA(いずれもTKIPまたはAES)の設定ができる無線LANルーターを使用してください。
- ●無線LAN機能は、電波を利用して本製品と無線LANルーターとの間で情報のやり取りを行うため、電波の届く 範囲であれば自由にLAN接続が可能であるという利点があります。その反面、電波がある範囲内であれば障害物 (壁など)を超えてすべての場所に届くため、通信内容を盗み見られるまたは不正に侵入されるなどの可能性が あります。
- ●無線LAN機能の設定時に利用権限がない機器およびネットワークとの接続はしないでください。
- ●廃棄したり第三者に譲渡する場合は、本製品に同梱されている取扱説明書に記載の「登録情報の全消去」を行ってくだ さい。
- ●第三者から譲渡された場合は、第三者からの不正アクセスなどを防ぐため、本製品に同梱されている取扱説明書 に記載の「登録情報の全消去」を行ってください。

# **無線LAN機能使用上のご注意 つづき**

## **スマートフォンと連携(ペアリング)**

●無線LAN機能の設定時にセキュリティ対策を行っていない機器およびネットワークとの接続をしないでください。

- ●予期できない問題が発生した場合、本製品とペアリングしたスマートフォンやその他外部機器の内部に保存されている データが破損したり消失する可能性があります。
- 万一の場合に備えて、事前にバックアップしてください。 ●本製品との接続において、スマートフォン、その他外部機器の内部に保存されているデータの破損または 消失および接続機器の故障については、いかなる場合においても当社では一切の責任を負いません。
- ●一時的に通信が切断された場合、設定内容の送信や使用状態が更新されない場合があります。 運転中は、特に通信状態を確認しながら使用してください。
- ●スマートフォン、無線LANルーターの種類によって、通信感度や通信距離、通信時間が異なります。 通信状態を確認しながら使用してください。
- ●無線LAN機能による通信によって発生した損害については、製品の不具合を除き当社では一切の責任を負いません。

## **洗濯コンシェルジュアプリ機能**

- ●本書で記載している画面、イラストは説明用のものであり、実際と異なる場合があります。
- ●本サービスや機能は専用アプリのバージョンアップにより内容が変更されることがあります。 また、予告なくサービスを停止する場合があります。
- ●洗濯コンシェルジュアプリの利用規約とプライバシーポリシーに同意のうえ、お使いください。
- ●洗濯コンシェルジュアプリは、すべてのスマートフォンで動作保証をするものではありません。 。<br>機種によっては動作が不安定になったり、うまく動作しない場合があります。
- 機構によっては動けがすメにはなったっ、っぷ、<sub>部付し</sub>っ。。。。。。<br>●洗濯コンシェルジュアプリのご利用には、「日立家電メンバーズクラブ」へのログインが必要です。 ※「日立家電メンバーズクラブ」への登録がお済みでない方は、ご登録のうえ、ログインをしてください。
- ●洗濯コンシェルジュアプリを使用する場合、洗濯機本体の無線LAN機能の設定を「設定あり」にしてください。 工場出荷時は「設定あり」が設定されています。

## **輸出規制**

本製品を輸出される場合、外国為替および外国貿易法の規制ならびに米国輸出管理規制など、外国の輸出関連法規をご確認の うえ、必要な手続きをお取りください。

## **商標**

本書および本製品に同梱の取扱説明書に記載されている他の会社名、製品名およびサービス名などはそれぞれ各社の商 標または登録商標です。また、本文中では「™」「 © 」マークは記載していません。

- Bluetooth <sup>®</sup> は、Bluetooth SIG, Inc. の登録商標です。
- Google Play、Google Play ロゴ、Android は、Google LLC. の登録商標です。
- iPhone は、Apple Inc. の商標です。
- iPhone の商標は、アイホン株式会社のライセンスに基づき使用されています。
- iOS は、Apple Inc. のOS名称です。
- iOS の商標は、Cisco Systems Inc. のライセンスに基づき使用されています。
- App Store は、Apple Inc. のサービスマークです。
- Wi-Fi ®、Wi-Fi Protected Setup ™、WPA ™、WPA2 ™ は、Wi-Fi Alliance ® の登録商標または商標です。

## **ソフトウェアライセンス**

本製品に組み込まれたソフトウェアは、複数の独⽴したソフトウェアモジュールで構成され、個々のソフトウェアモジュールは、 それぞれ当社および第三者の著作権が存在します。本製品には、当社が開発または作成したソフトウェアモジュールも含んで いますが、これらのソフトウェアモジュールおよびそれに付帯したドキュメント等には、当社の所有権および知的財産権が存在 します。これらについては、著作権法その他の法律により保護されています。また、本製品は、オープンソースソフトウェアと して使用許諾されるソフトウェアモジュールが含まれています。当該ソフトウェアモジュールについては、別途著作権者その他 の権利を有する者がおり、かつ、無償での使用許諾のため、現状のままでの提供であり、それらの著作権者は、適用法令の範囲内 で一切保証(明示するもの、しないものを問いません)をしないものとされています。また、当社は、当該ソフトウェアモジュール およびその使用に関して生じたいかなる損害(データ消失、正確さの喪失、他のプログラムとのインタフェースの不適合化等も 含まれます)についても、適⽤法令の範囲内で⼀切責任を負わず、費⽤負担をいたしません。

当該ソフトウェアモジュールの使⽤条件などの詳細につきましては、下記URLをご参照ください。当社以外の第三者による 規定であるため、原文(英文)を掲載いたします。

<https://kadenfan.hitachi.co.jp/app/license.html>

また、当該ソフトウェアモジュールに関する⼊⼿⽅法、お問い合わせについては、以下のURLをご参照ください。 <https://kadenfan.hitachi.co.jp/support/inquiry/>

# **洗濯コンシェルジュアプリについて**

# **洗濯コンシェルジュアプリ(以降「専用アプリ」)とは**

**専用アプリをスマートフォンにインストールし、洗濯機本体を連携(ペアリング)させることで、 専用アプリから下記の機能が使えるようになります。**

- ●おすすめのコースを案内する**「コンシェルジュ機能」**
- **●お洗濯に役立つ情報をご案内「洗濯アドバイス機能」** (お天気、気温、乾き具合ほか)
- **●運転終了時やお手入れ時期などをプッシュ通知する「お知らせ機能」** (通知内容は設定できます)
- ●離れたところから運転開始や運転状況の確認ができる**「リモート機能」**
- ●お好みに合わせて洗いかたを学習する**「わがや流AIコース」**
- ●お好みで最大3コースまでコースを増やせる**「ダウンロード機能」**
- ●取扱説明書や使いかた動画などを確認できる**「サポート機能」**
- **●洗濯機本体のソフトウェアを「最新に更新」**

## **ペアリングに必要な環境(事前にご確認ください)**

#### **インターネット接続環境がある**

プロバイダー(インターネット接続事業者)と常時接続のブロードバンド回線の契約が必要です。 ダイヤルアップ接続やスマートフォンのテザリングではご利用できません。

#### **無線LANルーターが設置してある**

●暗号方式WPA2またはWPA(いずれもTKIPまたはAES)の設定ができる無線LANルーターを使用してください。 ●通信規格はIEEE802.11b/g/n(2.4GHz帯のみ)のいずれかに対応しているものが必要です。 5GHz帯の通信規格には対応しておりません。

●モバイルルーターは動作保証の対象外です。

#### **対応のスマートフォンがある**

●AndroidまたはiOS(iPhone)のスマートフォンを使用してください。 タブレット端末は動作保証の対象外です。 対応OSのバージョンについては下記のサイトまたは右記のコードからご確認ください。 <https://kadenfan.hitachi.co.jp/app/wash/series02/index.html>

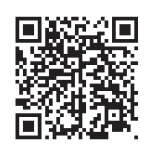

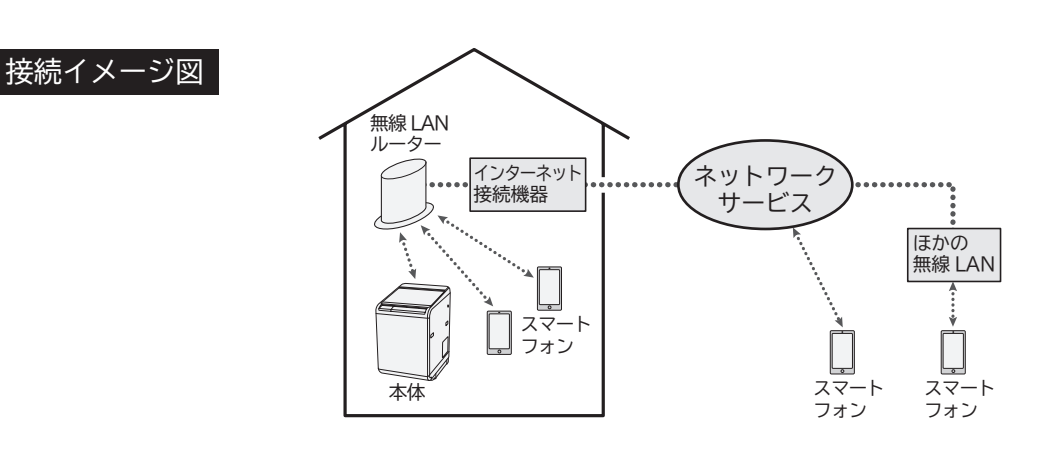

- ●インターネット接続やアプリのダウンロード、スマートフォンでの操作などに必要な通信費は、お客様のご負担 となります。
- ●本製品と無線LANルーターが通信できない場合は「未接続」状態になり、スマートフォンからの操作はできません。 洗濯機本体や無線LANルーターを移動する場合はご注意ください。
- ●最大5台のスマートフォンで1台の洗濯機本体を操作できます。 複数のスマートフォンで同時に操作することはできません。

**ペアリング前の確認**

#### **ペアリングとは**

無線LANルーターを経由し、専用アプリをダウンロードしたスマートフォンと、本製品を接続する ことを言います。 ペアリングは一度行えば、使用するたびに行う必要はありません。

#### **【ペアリングの流れ】**

**専用アプリをスマートフォンにインストールする ▼**

無線LANルーターとスマートフォンを接続する<br>-<br>無線LANU タード**洗濯機士**仕た接続する

無線LANルーターと洗濯機本体を接続する<br>-<br>洗濯機士仕とフラートコ・シェペコリング

**洗濯機本体とスマートフォンをペアリングする**

※ペアリングは「かんたん接続」と「マニュアル接続」どちらかの方法を選択して行います。

**ペアリングに必要なもの**

**●洗濯機本体**

- **●インターネット接続環境**
- **●スマートフォン**
- ●無線LANルーター
- **●無線LANルーターの取扱説明書**
- **●本書「無線LAN機能接続ガイド」**

# **スマートフォンと洗濯機本体をペアリングする**

# **1.専用アプリをスマートフォンにインストールする**

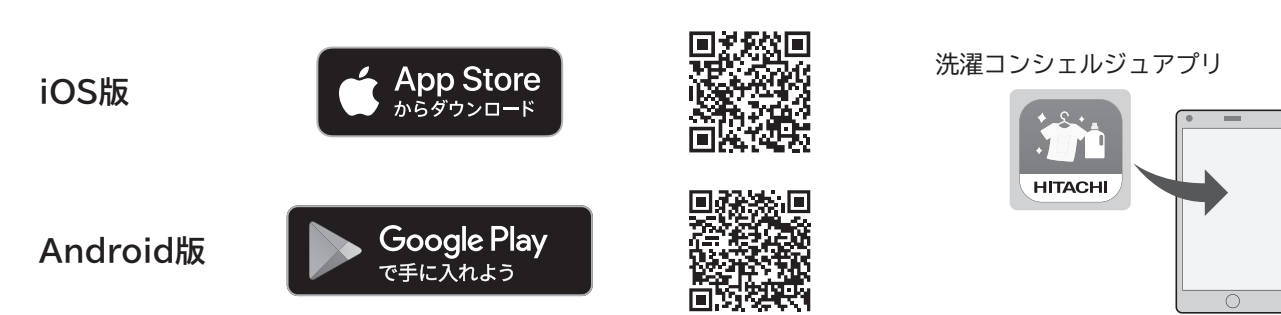

**ホームページからもアプリのインストールをすることができます。** <https://kadenfan.hitachi.co.jp/app/wash/series02/index.html> アプリは無料ですが、ダウンロードおよびアプリ利用の際には通信費用がかかります。

## **2.利用規約を確認する**

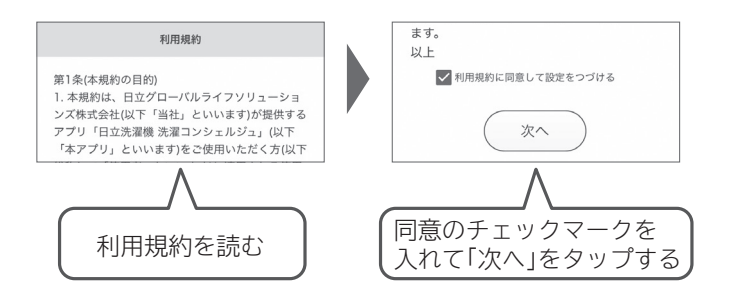

利用規約が表示される前に、専用アプリからのメッセージが表示されることがあります。 表示された場合は、内容をご確認いただき、「OK」をタップしてください。

## **3.日立家電メンバーズクラブに会員登録・ログインする**

#### **会員登録後、「日立家電メンバーズクラブ」へログインします。**

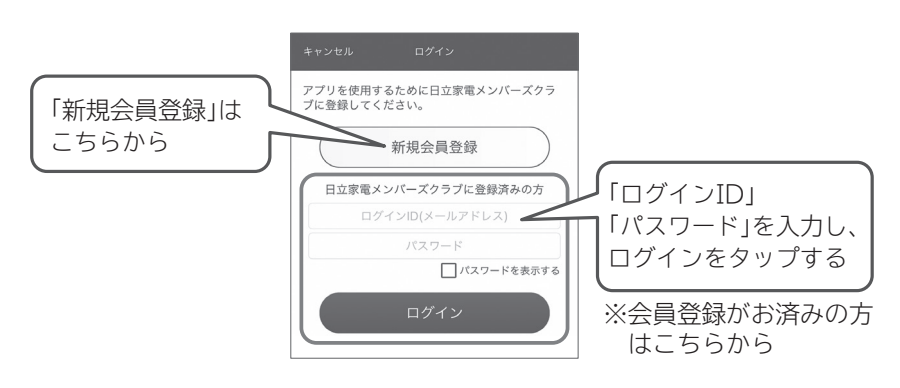

細

ПW.

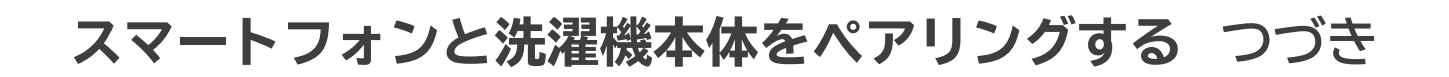

## **4.無線LANルーターとスマートフォンを接続する**

**無線LANルーターの周波数は、2.4GHz帯と5GHz帯の2種類があります。 スマートフォンの「設定」を開き、「Wi-Fi設定」から、2.4GHz帯のSSIDを選択します。** ※ペアリングは、2.4GHz帯に接続して行います。(5GHz帯ではペアリングできません)

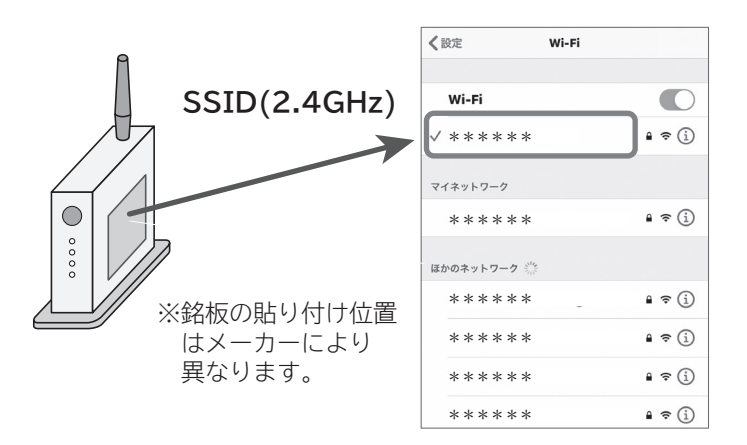

#### **SSIDとは?**

無線LANにおける識別名称のこと。

2.4GHz帯の識別名称は、無線LANルーターに貼ってある銘板または取扱説明書などでご確認ください。

# **5.ペアリング方法を選択する**

**無線LANルーターの「無線接続ボタン」をご確認ください。**

※ボタン名称は、「WPS、らくらくスタート、AOSSボタン」などメーカーにより異なります。

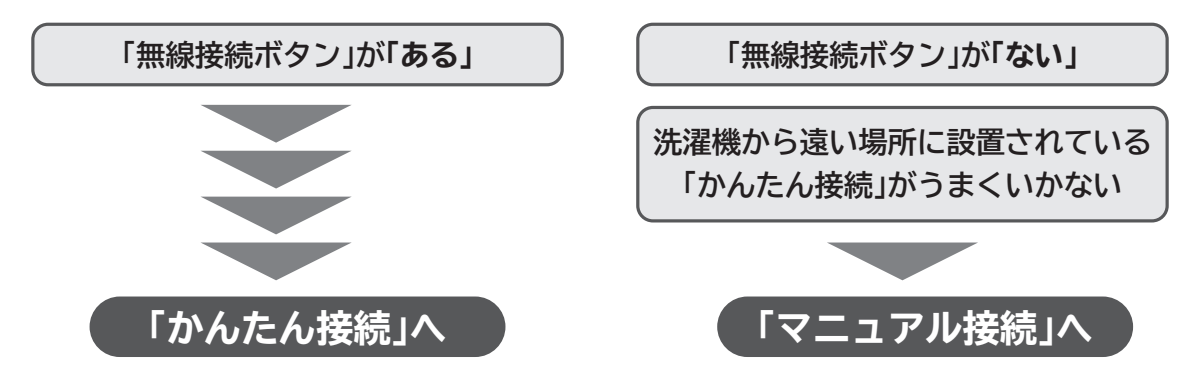

●「WPS」は、Wi-Fi Protected Setup ™による接続を表します。

●「AOSS」は、株式会社バッファローの商標または登録商標です。

●「らくらく無線スタート」は、NECプラットフォームズ株式会社の商標または登録商標です。

#### **専用アプリ画面を開く**

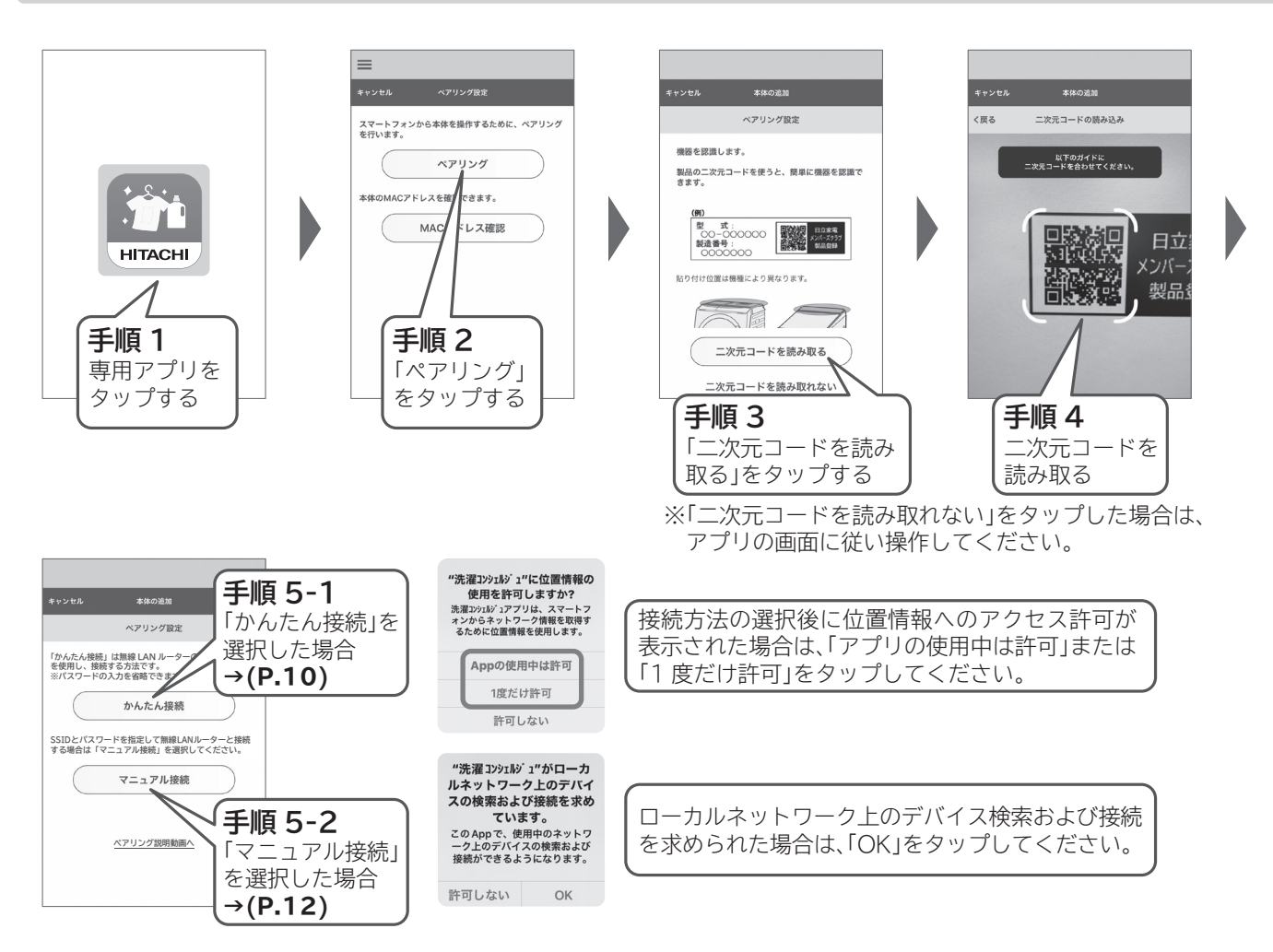

# **スマートフォンと洗濯機本体をペアリングする つづき**

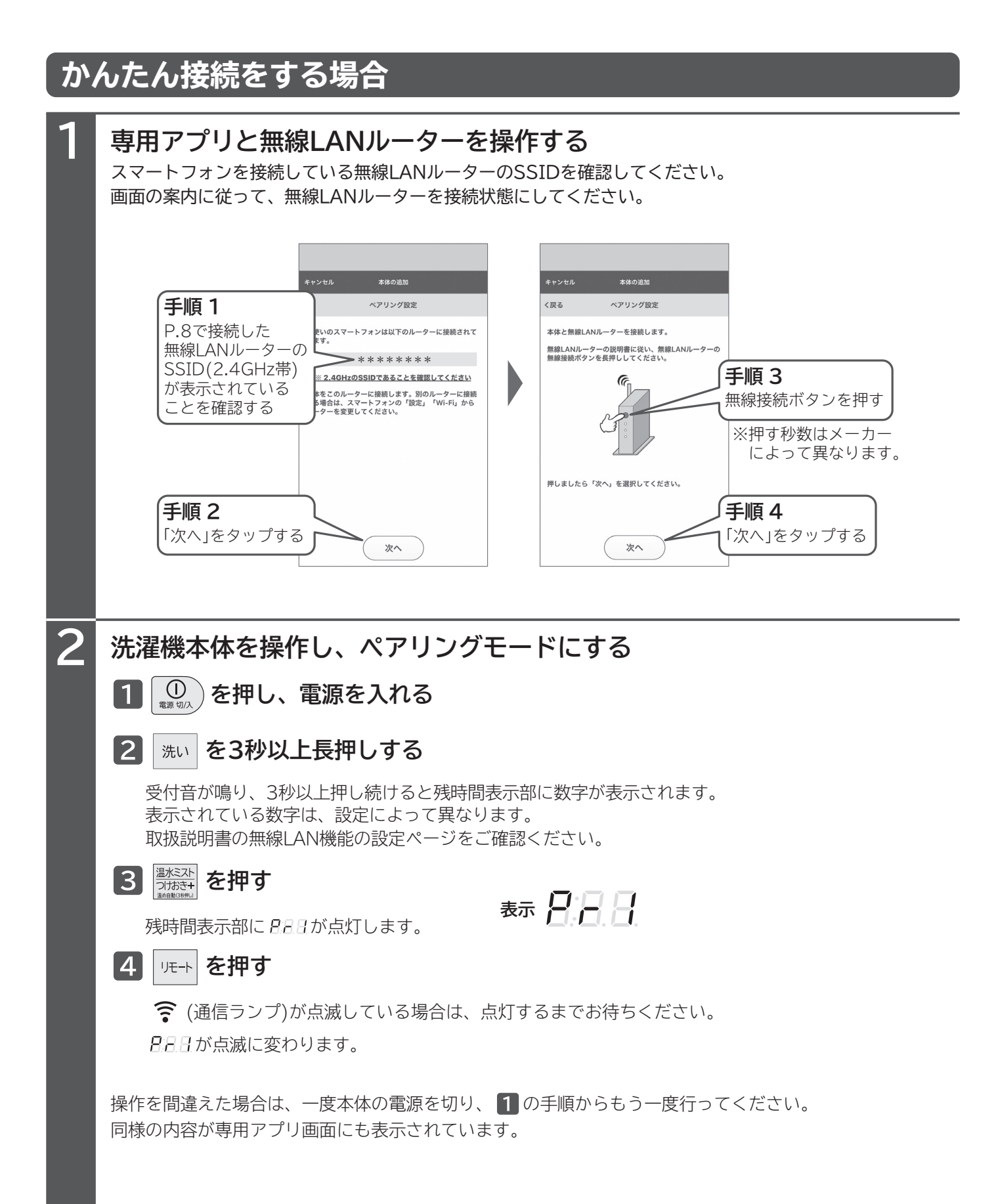

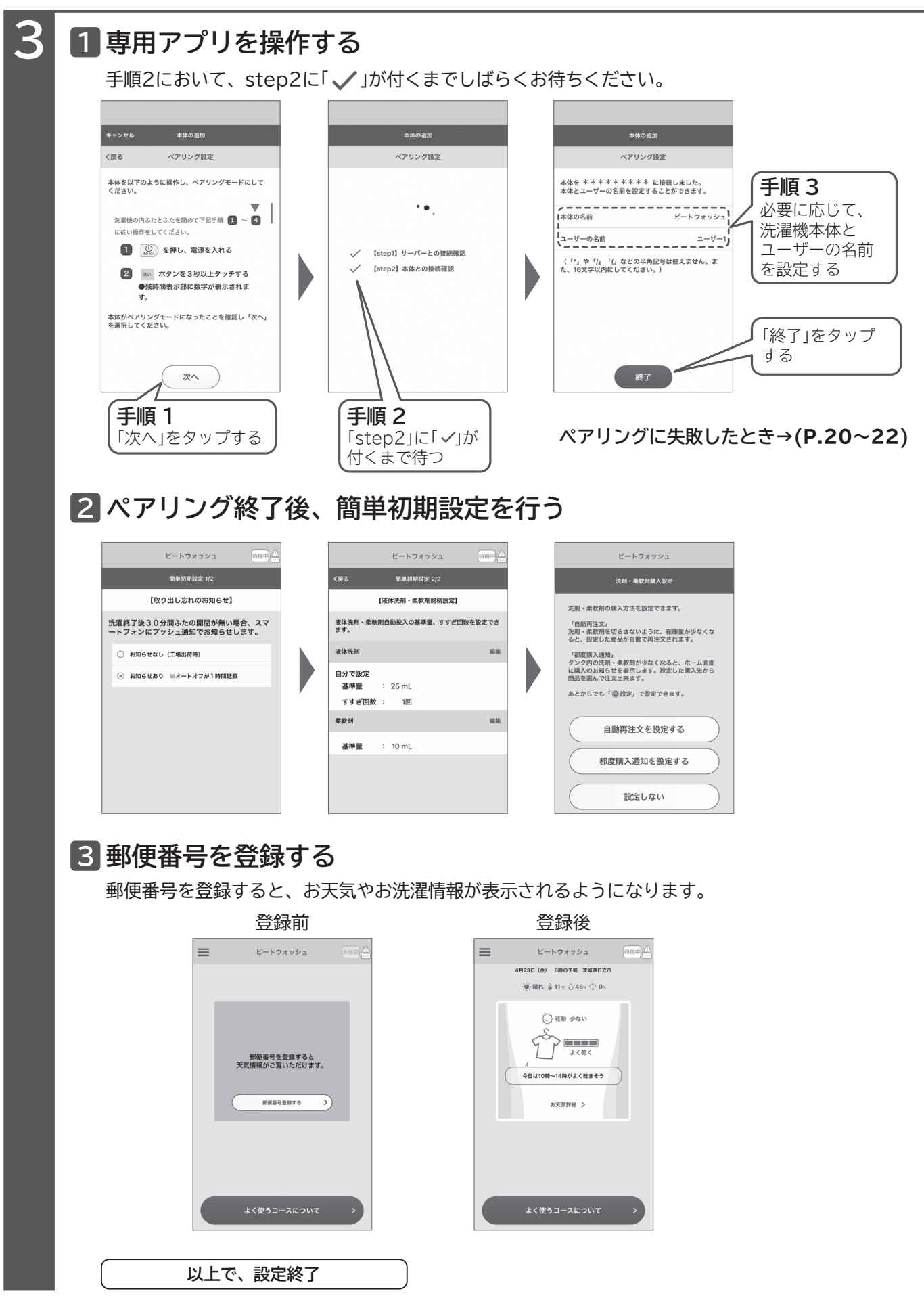

# **スマートフォンと洗濯機本体をペアリングする つづき**

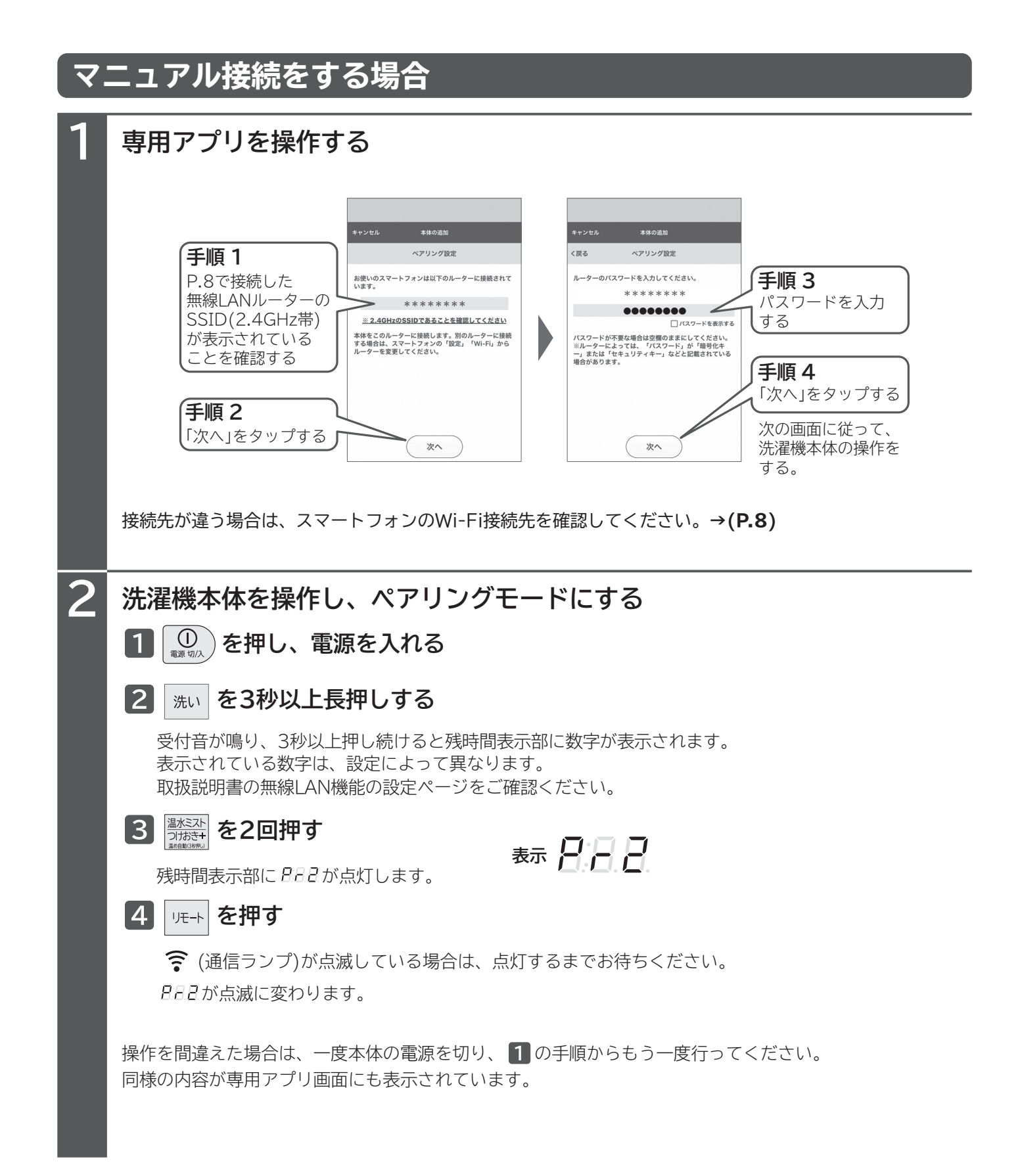

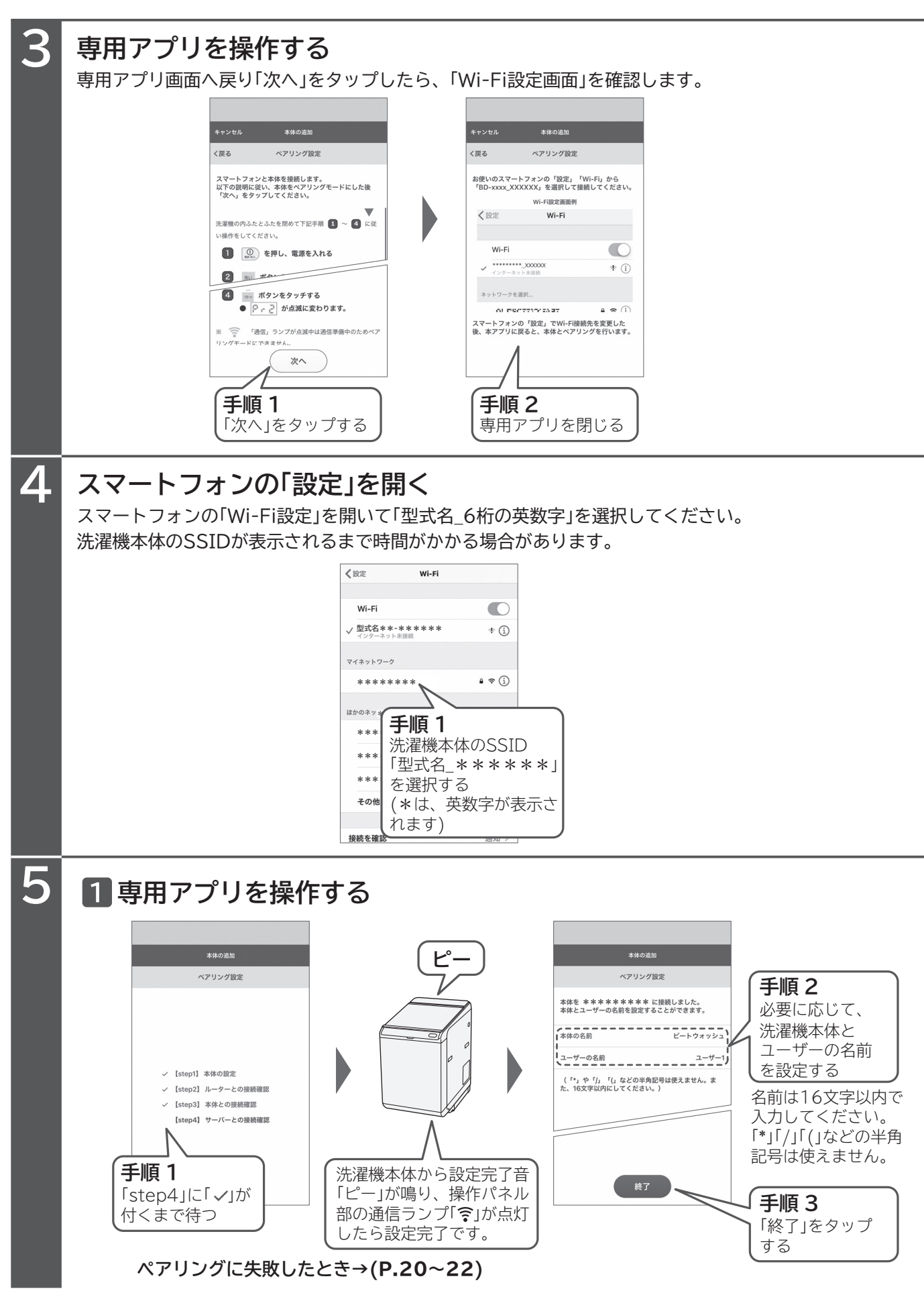

# **スマートフォンと洗濯機本体をペアリングする つづき**

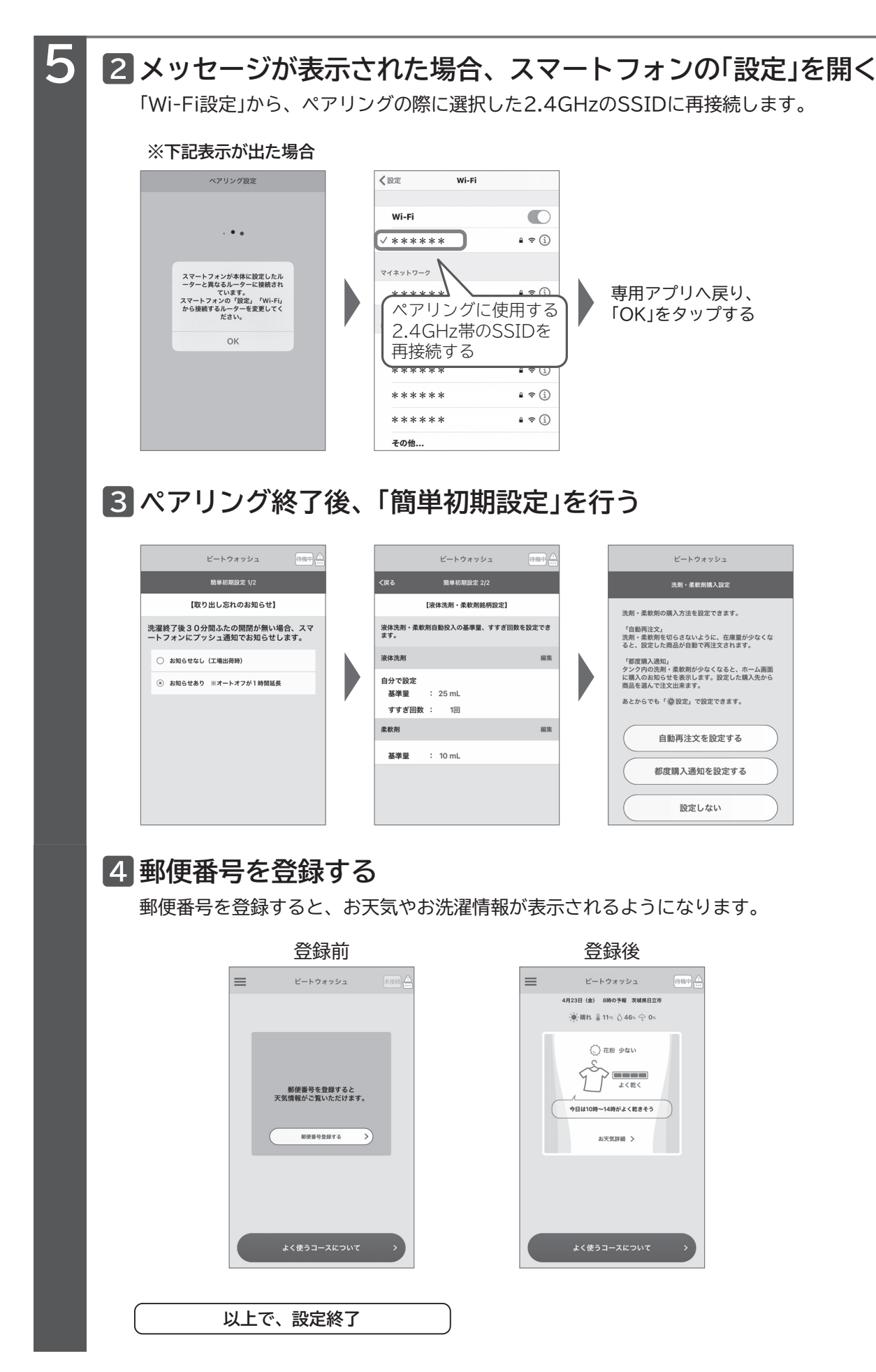

**スマートフォンで洗濯機本体を操作する**

## **洗濯機本体を遠隔操作待機状態にする**

**離れたところからスマートフォンで洗濯機本体を操作するときは、遠隔操作待機状態にしてください。 ペアリングが完了していない場合は、遠隔操作待機状態に設定できません。**

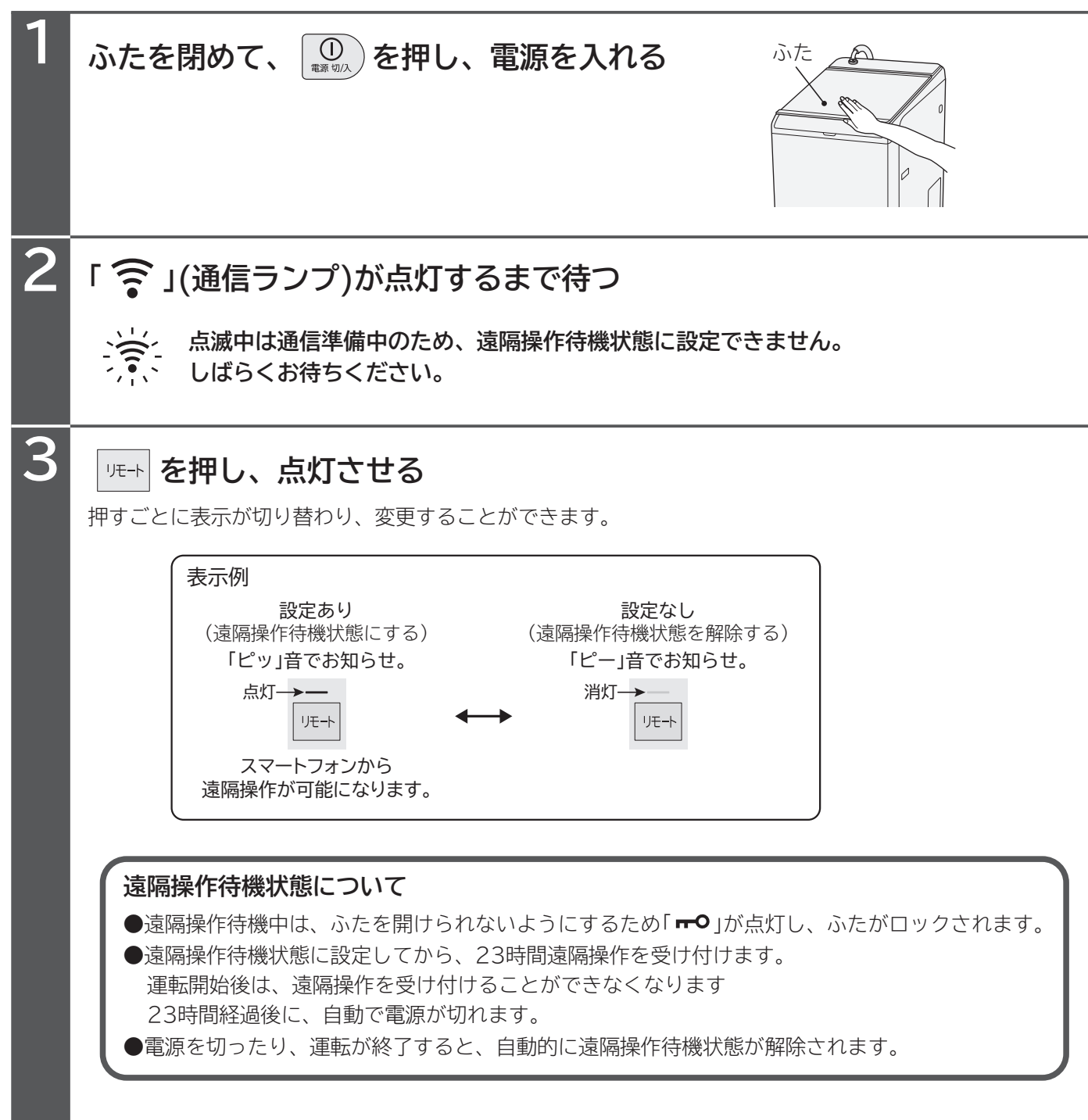

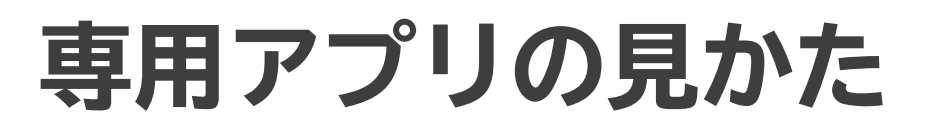

## **ホーム画面の見かた**

**専用アプリ(洗濯コンシェルジュアプリ)の画面表示などは、アプリの更新により変わることがあり ます。詳しい操作方法は、アプリ内のサポートをご覧ください。**

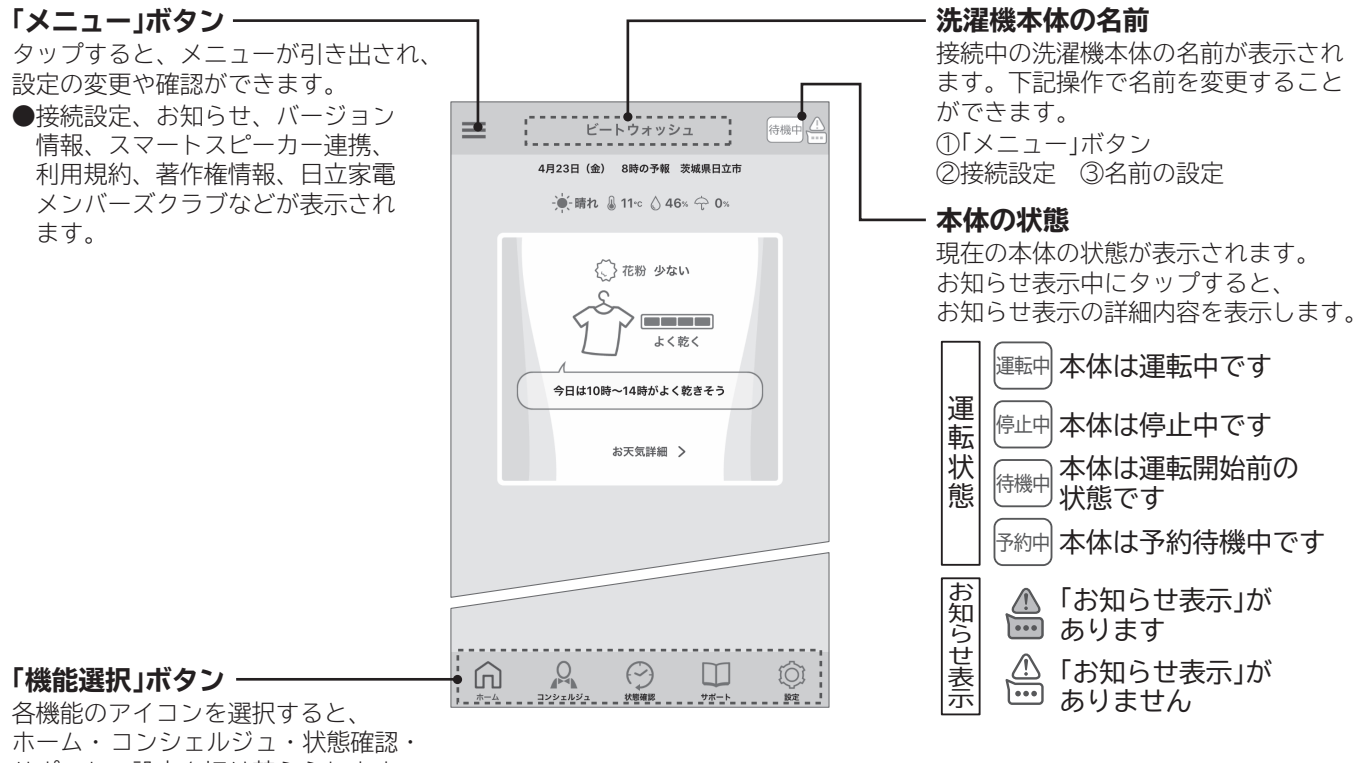

サポート・設定を切り替えられます。

● ホーム

よく使うコース、天気情報など表示します。

● コンシェルジュ

 コース一覧から運転内容を設定し、運転を開始することができます。 また、予約運転、わがや流 AI の運転やコースダウンロードができます。

● ⊙ 状態確認

スマートフォンから洗濯機本体の運転状況などを確認することができます。

- $\bullet$   $\square$  サポート 取扱説明書、使いかた動画、お知らせ表示、部品・消耗品購入、無線 LAN 機能について、お手入れ方法、 よくあるご質問、お問い合わせをスマートフォンで閲覧できます。
- ◎ 設定

 通知設定、液体洗剤・柔軟剤銘柄設定、洗剤・柔軟剤自動再注文設定、洗剤・柔軟剤都度購入通知設定、 郵便番号設定の変更や便利な使いかた、履歴一覧を表示します。

イラストは表示の一例です。

表示画面はアプリの更新によって変更になることがあります。

# **洗濯機本体のソフトウェア更新について**

# **アプリのバージョン情報に「New」が表示された場合**

#### **洗濯機本体のソフトウェアを更新することができます。**

**●更新には、約10〜15分かかります。**

#### **●更新中の注意点**

- ・電源を切らないでください。
- ・電源プラグをコンセントから抜かないでください。(故障につながる場合があります)
- ・洗濯機の操作はできません。
- ・スマートフォンアプリの操作はできません。

#### **●更新中の洗濯機本体の様子**

- ・残時間表示部のバーがクルクル回ります。
- ・更新内容によっては、表示が消灯後、再びクルクル回ることがあります。
- **●更新ができない状態**
	- ・洗濯機本体の電源が切れた状態や運転中、予約中は更新できません。

#### **●更新が終わったら**

・更新内容によっては、本書に記載の内容と異なる場合があります。

## **洗濯機本体のソフトウェアを更新する**

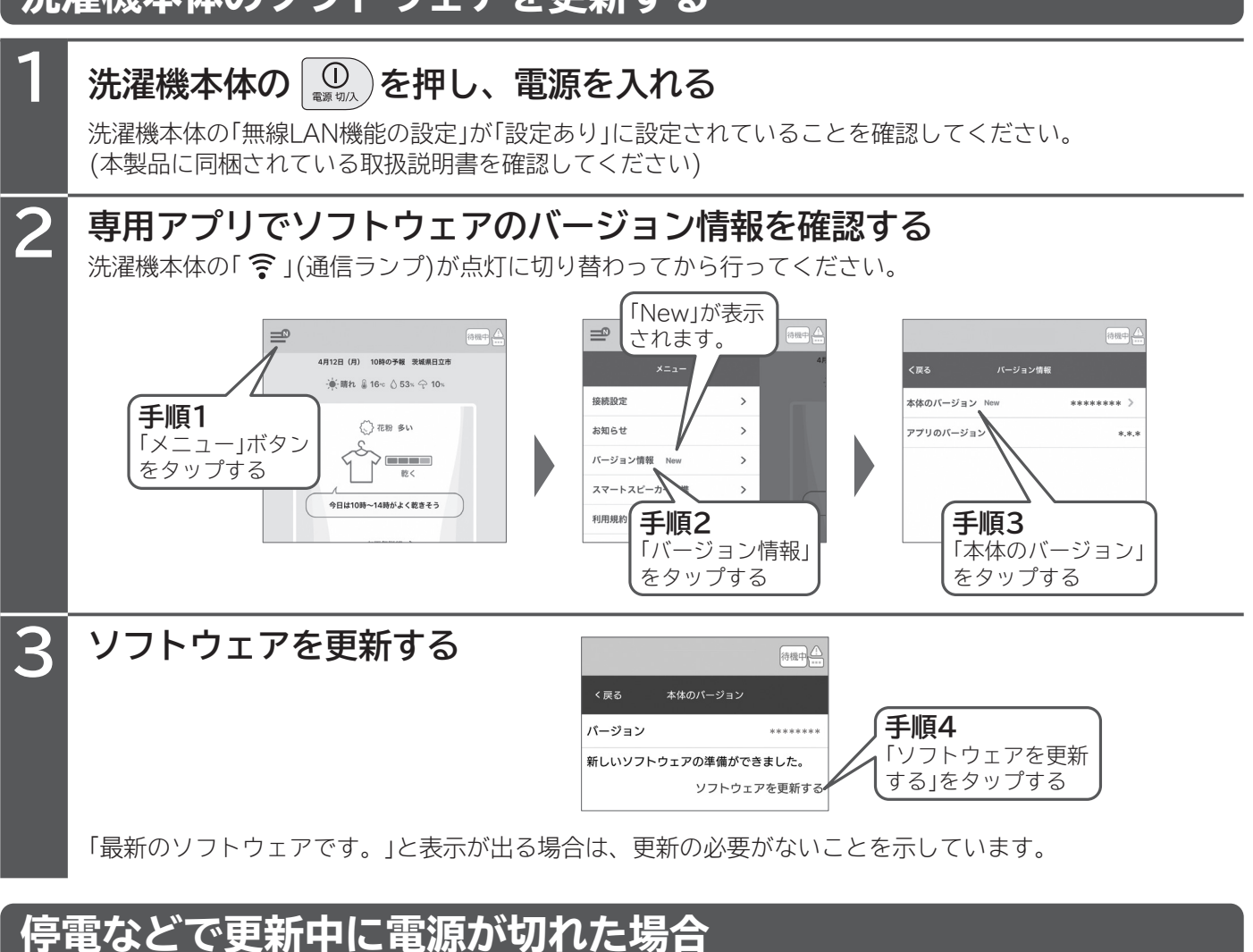

**(1)停電から電源が復旧していることを確認し、 を押して電源を入れてください。**

**(2)洗濯機本体の操作やアプリからの操作を行わず、約10秒間お待ちください。** 更新中の表示にならない場合 :更新が正常に終了していますので洗濯機本体をお使いいただけます。 自動的に更新中の表示に切り替わった場合:更新が終了するまで、電源プラグを抜かずにお待ちください。

**おおい**<br>アプリの見は、<br>アプリの見は、

洗濯機本体のソフトウェア更新について

専用アプリの見かた

本体ソフトウェア

更新中

Έ  $\overline{H}$ 

# **MACアドレスの確認**

**洗濯機本体のMACアドレスは、2種類の方法から確認できます。**

## **1. ペアリングが済んでいない場合**

#### **スマートフォンと洗濯機本体を下記手順に従って操作してください。**

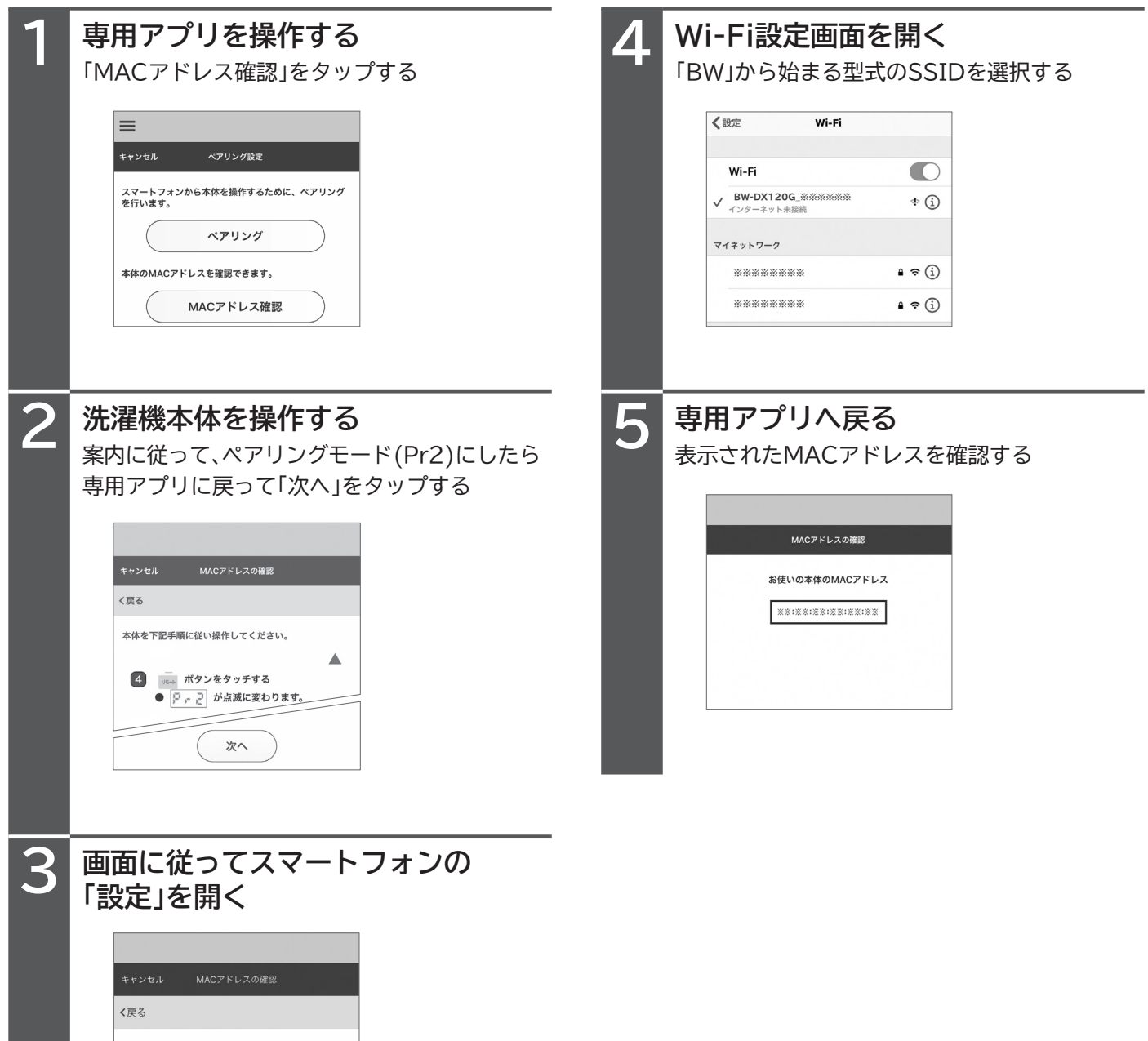

お使いのスマートフォンの「設定」「Wi-Fi」から<br>「BD-NX120E\_XXXXX」「BD-<br>SX110E\_XXXXXX」「BD-NX120EZ\_XXXXX」<br>DO-NBK120E\_XXXXX」「BW-NX120E\_XXXXXX」<br>DX120E\_XXXXXX」「BW-NX120E\_XXXXXX」<br>TBD-SX110E\_XXXXXX」「BD-NX120E\_XXXXXX」<br>NX120FE8\_XXXXXX」「BD-NX120EB\_XXXXX

# **2. ペアリングが済んでいる場合**

**メニュー内にあるMACアドレス確認の項目から、ペアリングが済んでいる洗濯機本体のMAC アドレスが確認できます。**

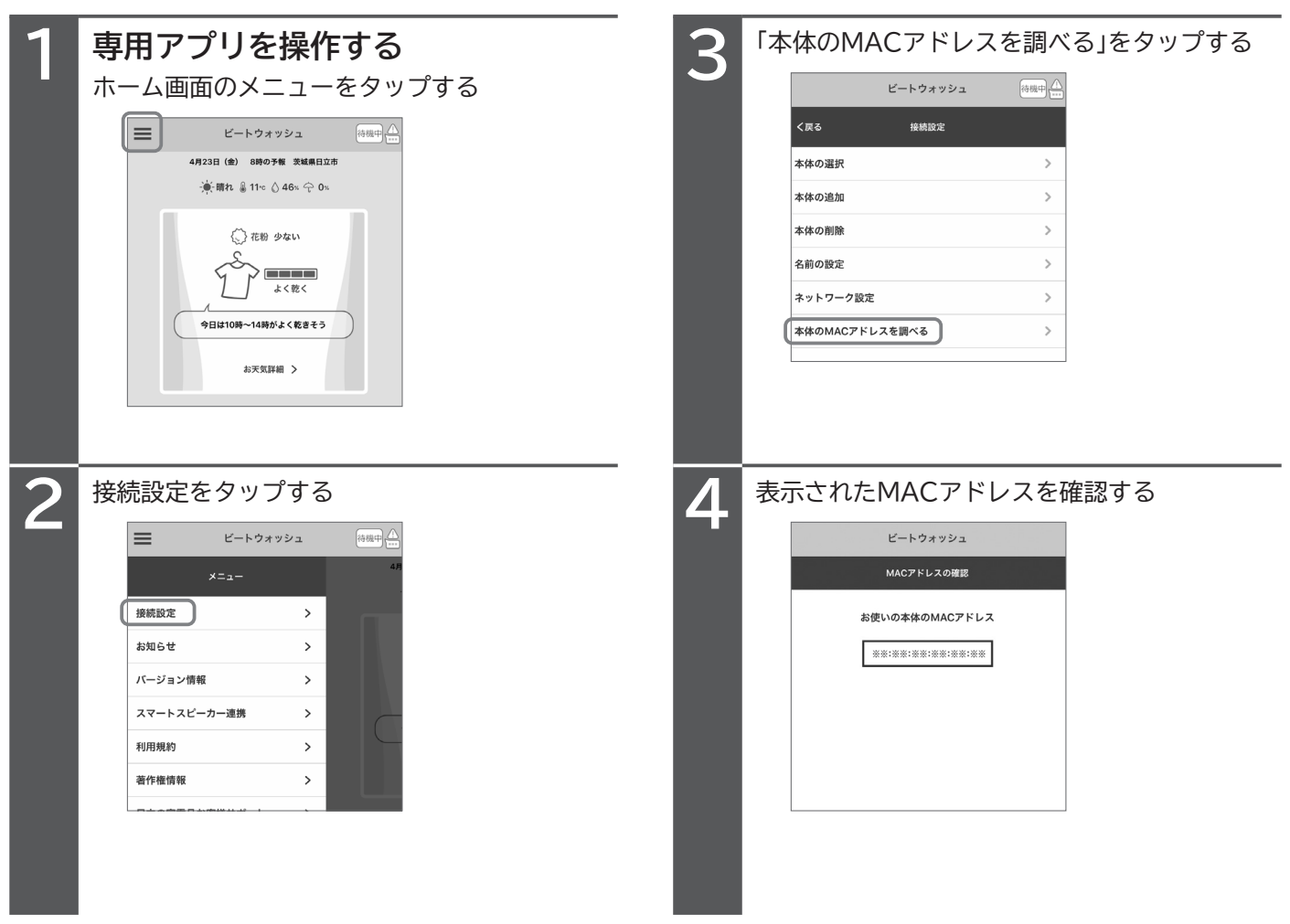

# **MACアドレスを確認したら**

**1、2のいずれかの方法でMACアドレスを確認したら、「OK」をタップして終了します。**

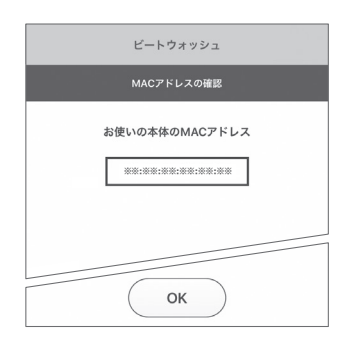

# **お困りのとき**

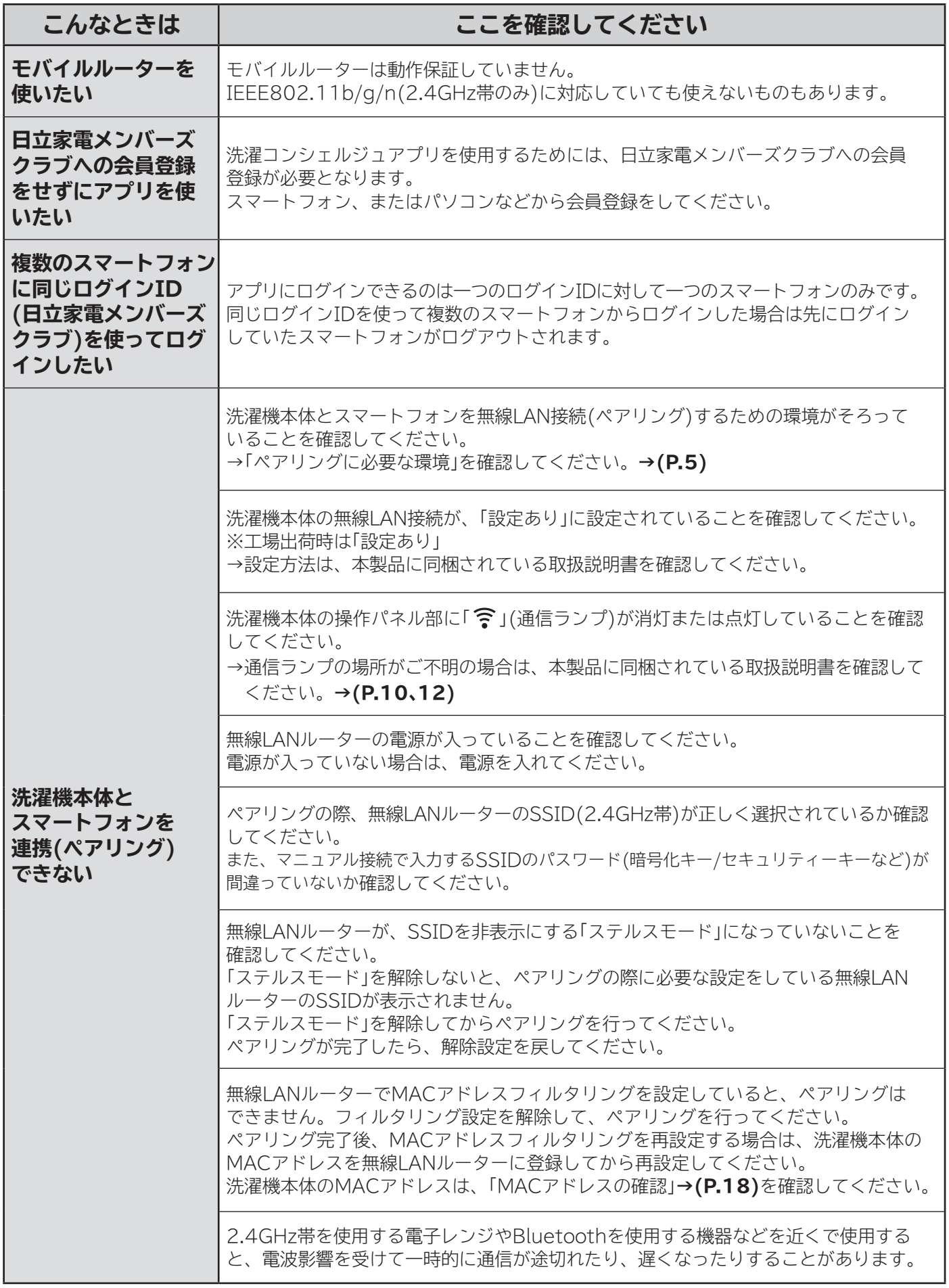

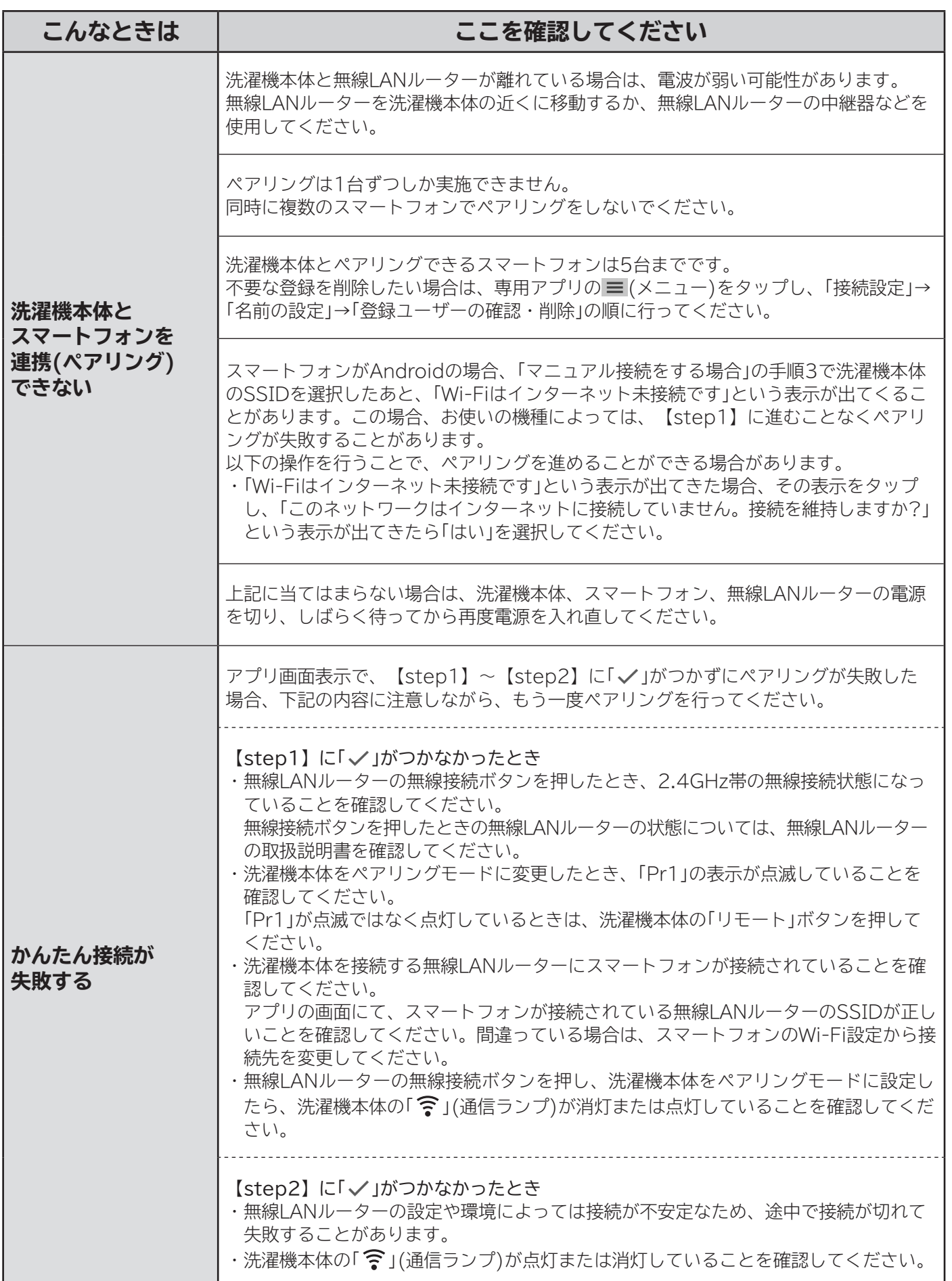

# **お困りのとき つづき**

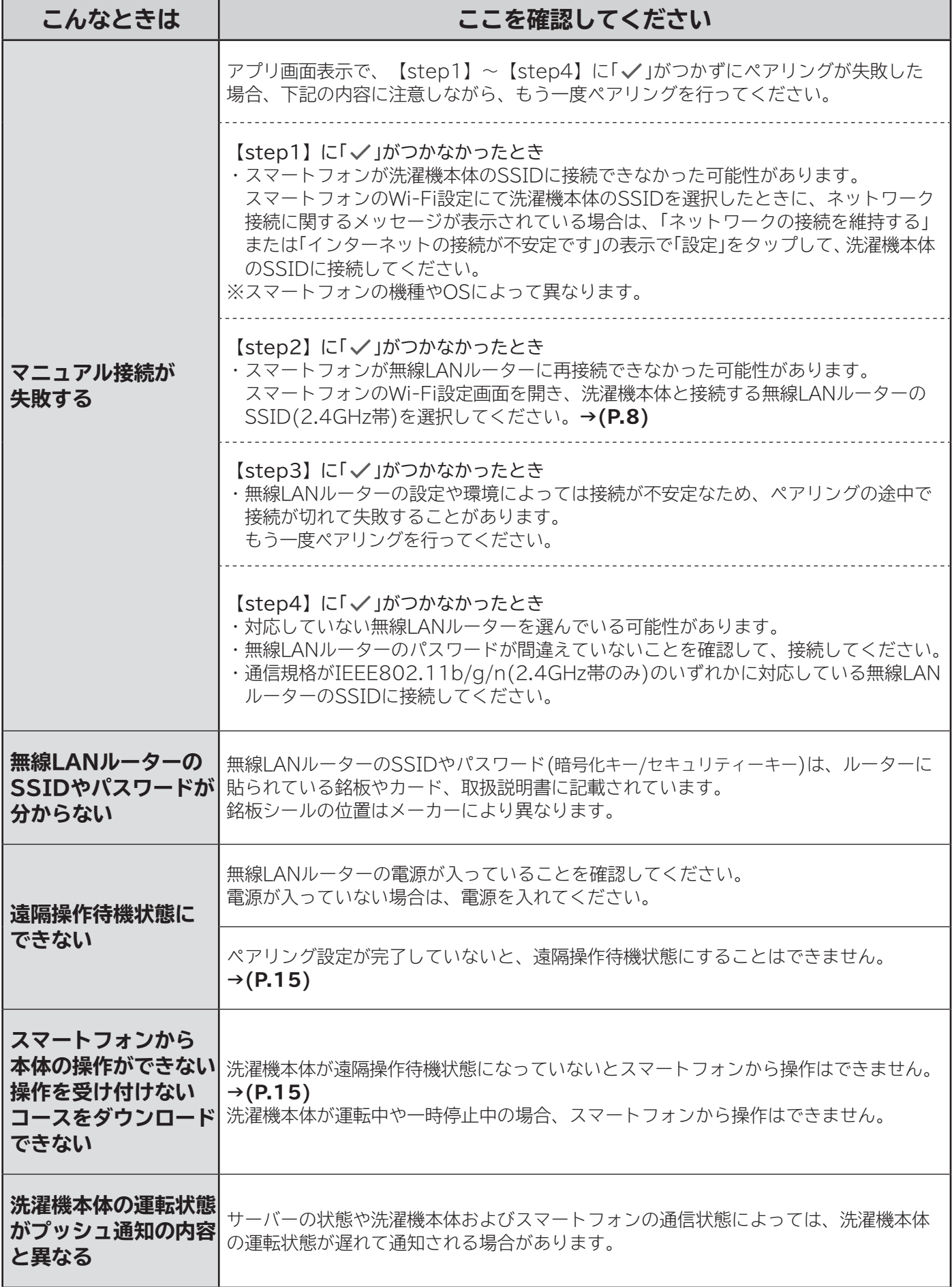

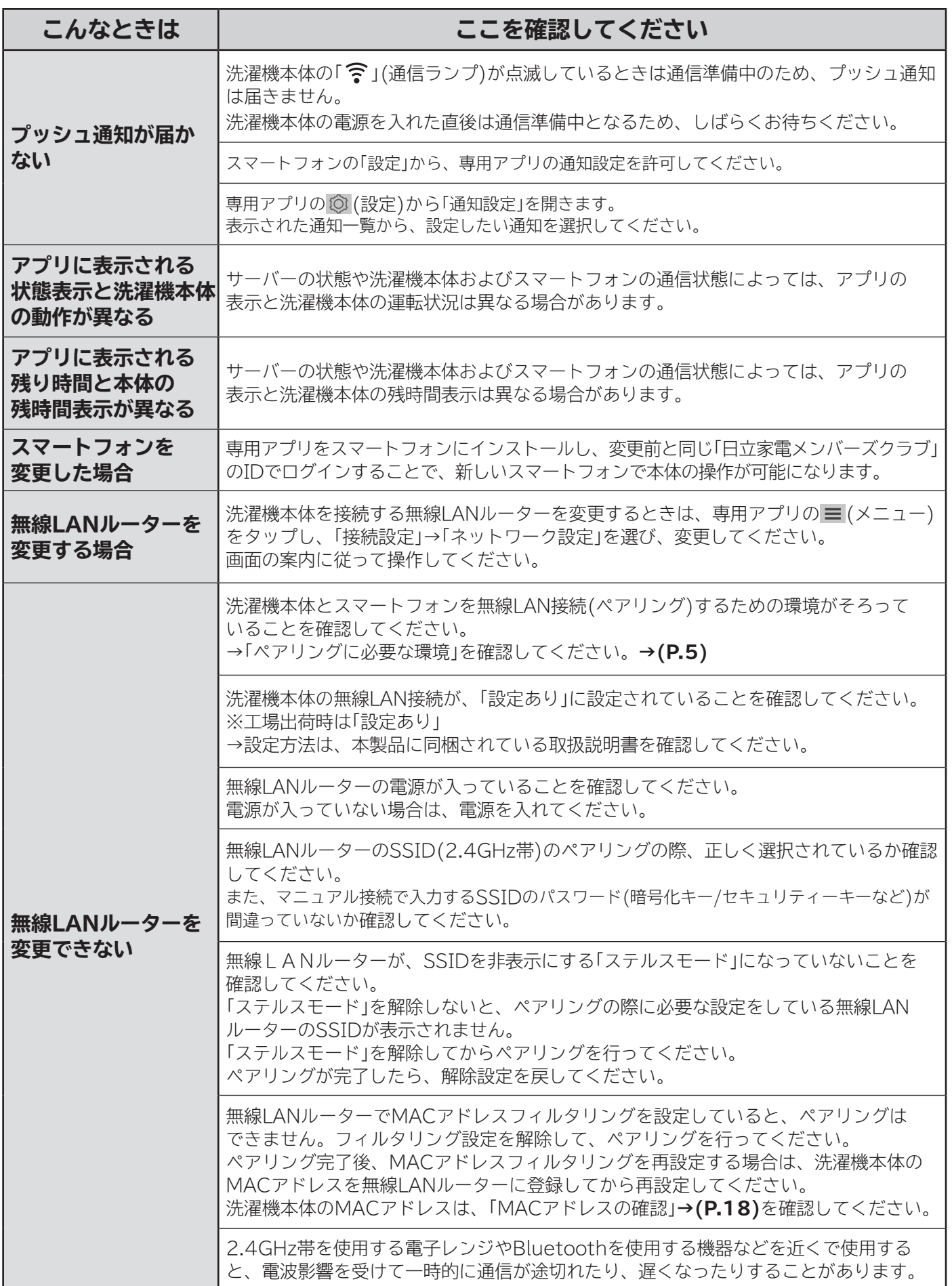

あ困りのとき

# **お困りのとき つづき**

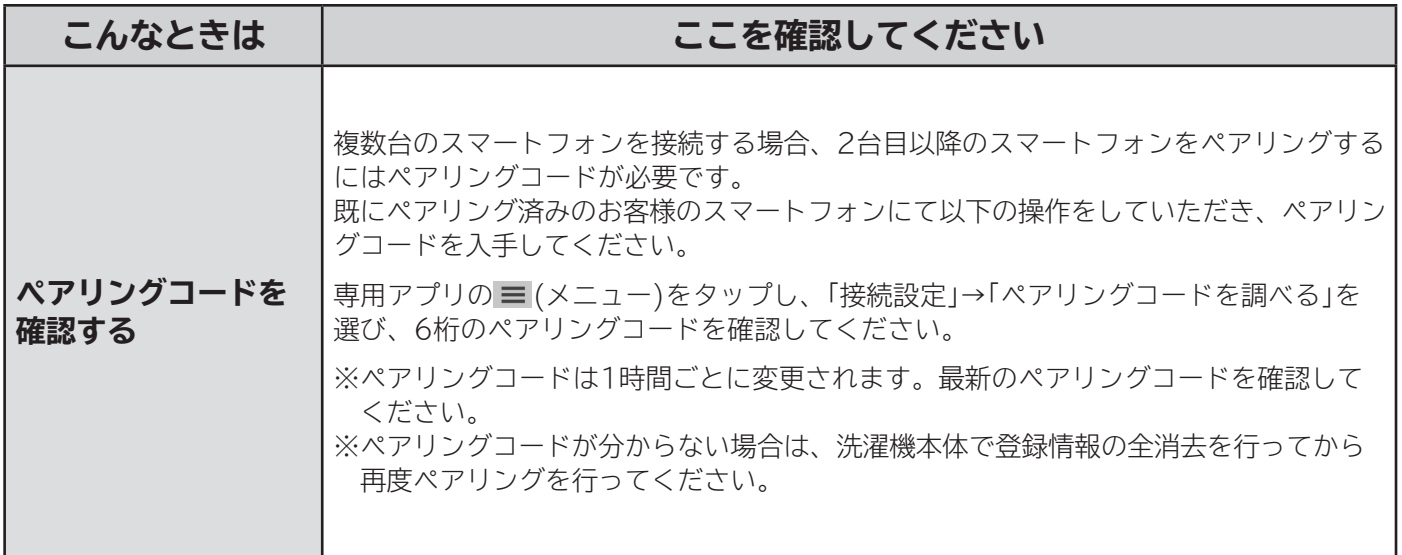

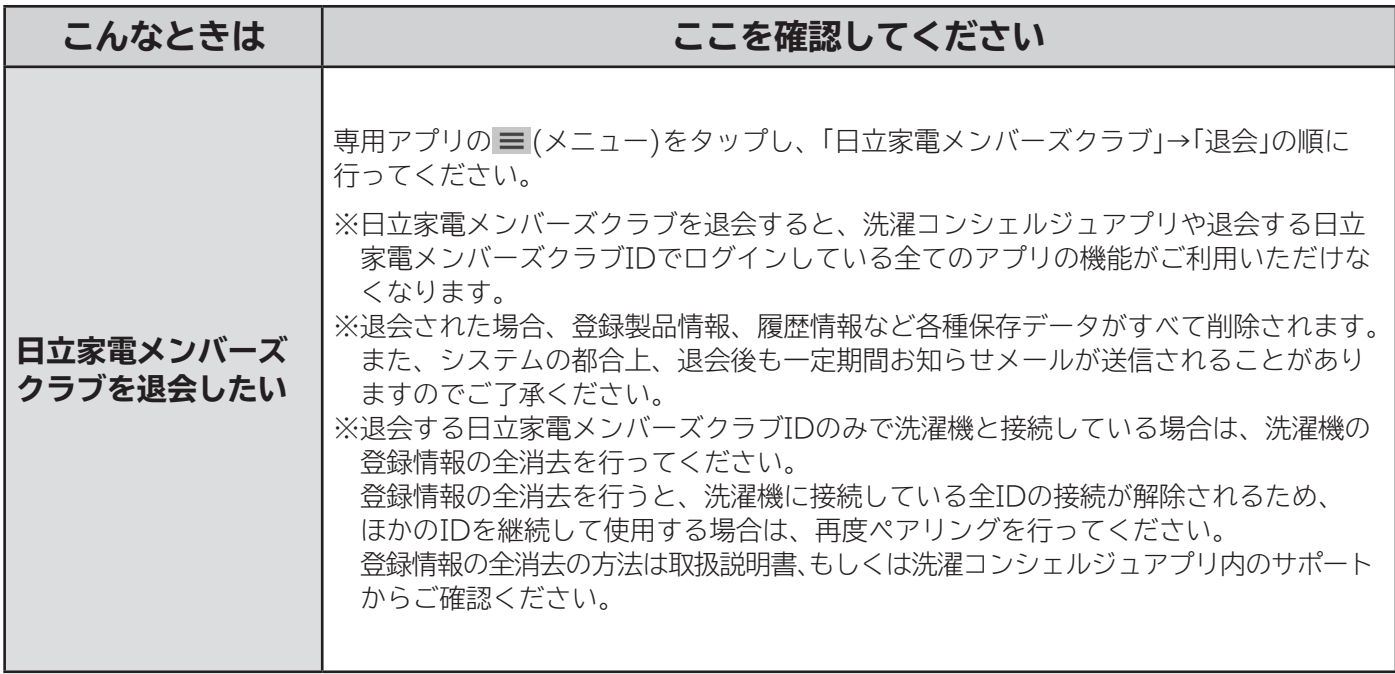

## **スマートフォンとの接続やネットワーク接続に関するご相談窓口**

■受付時間:9:00〜17:30(月〜土)、9:00〜17:00(日、祝日)

**TEL 0120-554-201**

 年末年始は休ませていただきます。 《発信者番号通知のお願い》 「非通知」設定をされているお客様は、はじめに「186」を ダイヤルしておかけください。

### 6日立グローバルライフソリューションズ株式会社

〒105-8410 東京都港区西新橋2-15-12

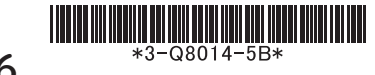